# ALOITUSOPAS

## **MICROCAT. PRO**

Microcat Pro tarjoaa ainutlaatuista joustavuutta autoliikkeellesi. Responsiivinen verkkosovellus antaa osahenkilökunnalle mahdollisuuden olla poissa osatiskiltä ja etsiä osia ajoneuvon vieressä tai tien päällä.

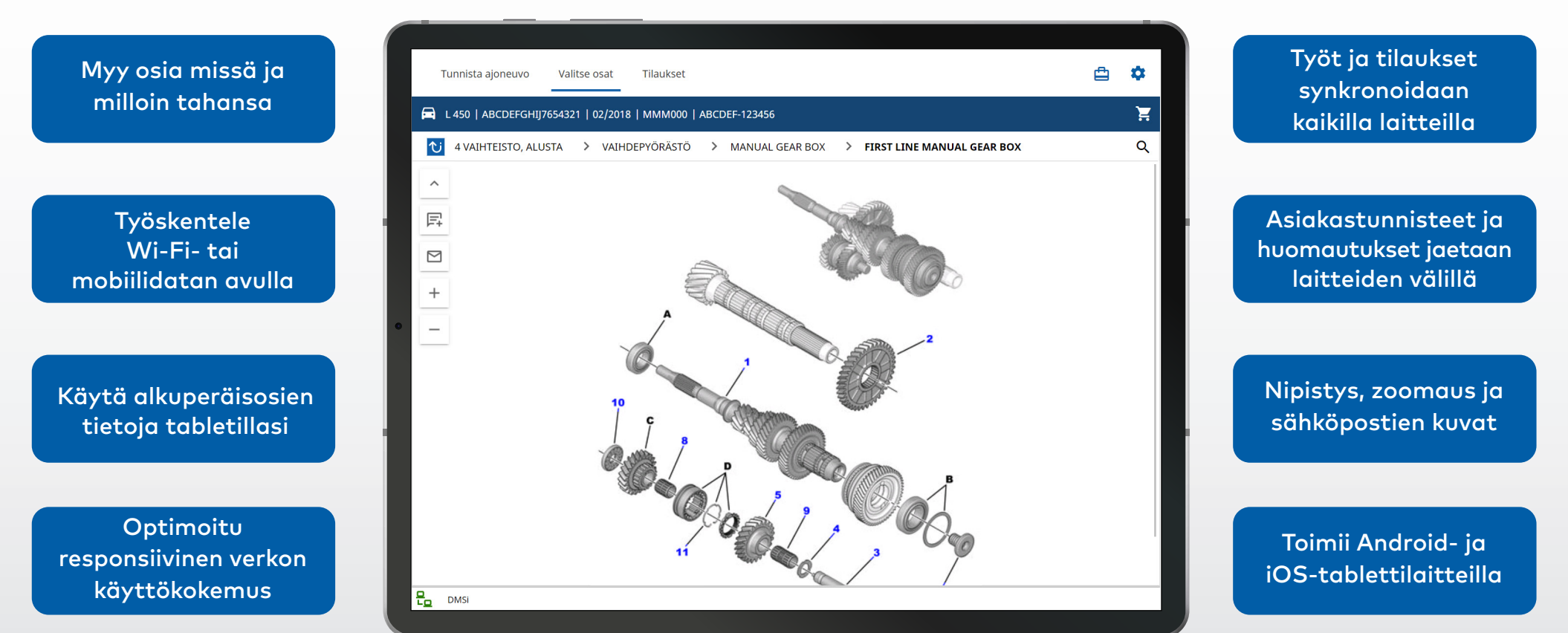

**INFOMEDIA** 

Empowering the data-driven automotive ecosystem

1.

### TUNNISTA AJONEUVO

Aloita tunnistamalla ajoneuvo VIN-numeron, asiakastunnisteen tai rekisterikilven numeron perusteella (jos saatavilla). Katso muita käytettävissä olevia hakutyyppejä Ajoneuvo-pudotuslistasta.

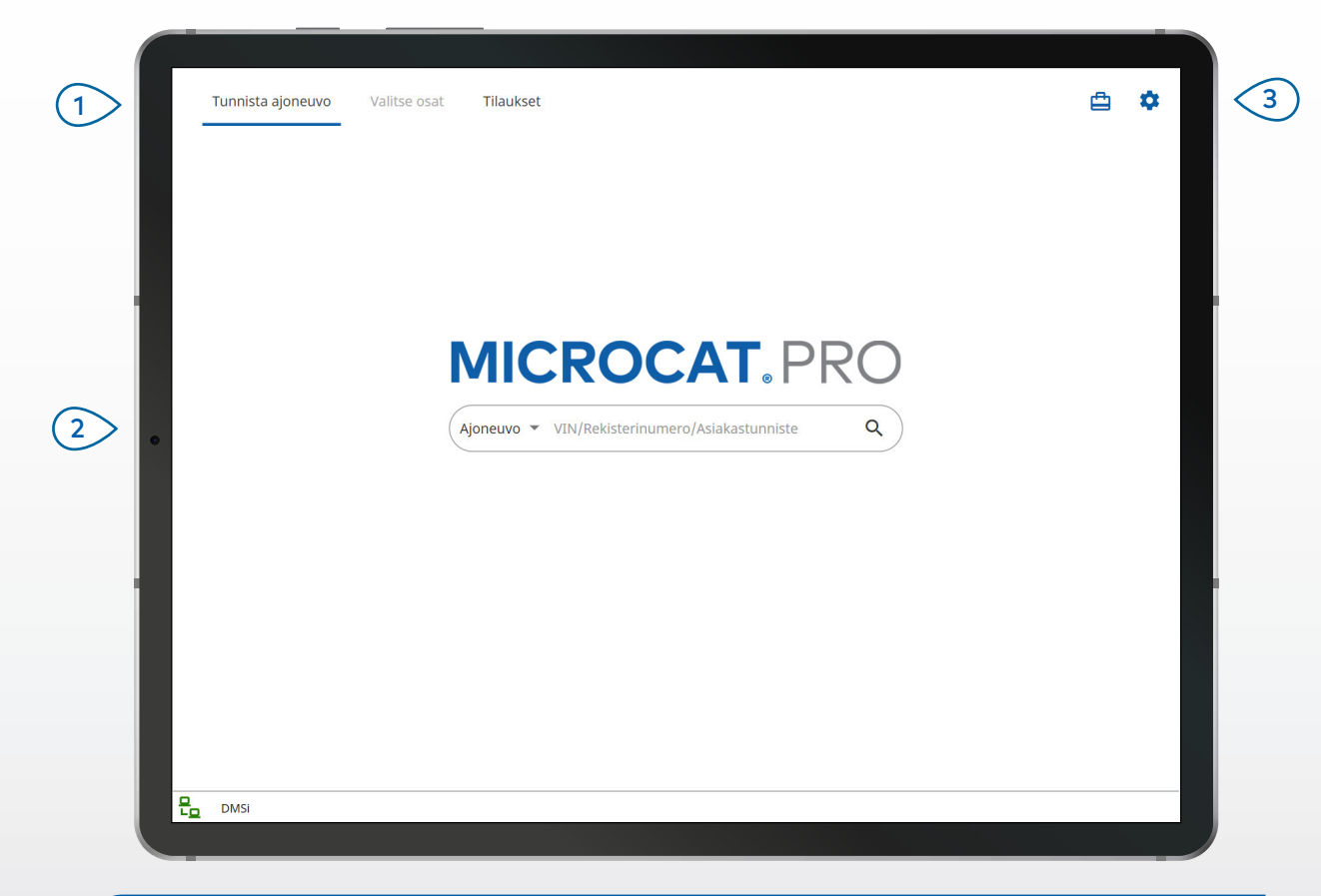

#### **HYVÄ TIETÄÄ:**

- Ajoneuvon hakutyypit vaihtelevat valmistajan mukaan.
- Pääset asetuksiin napauttamalla <sup>\*\*</sup>-kuvaketta.
- Pääset aktiivisiin töihin napauttamalla  $\Box$ -kuvaketta.

## **MICROCAT. PRO**

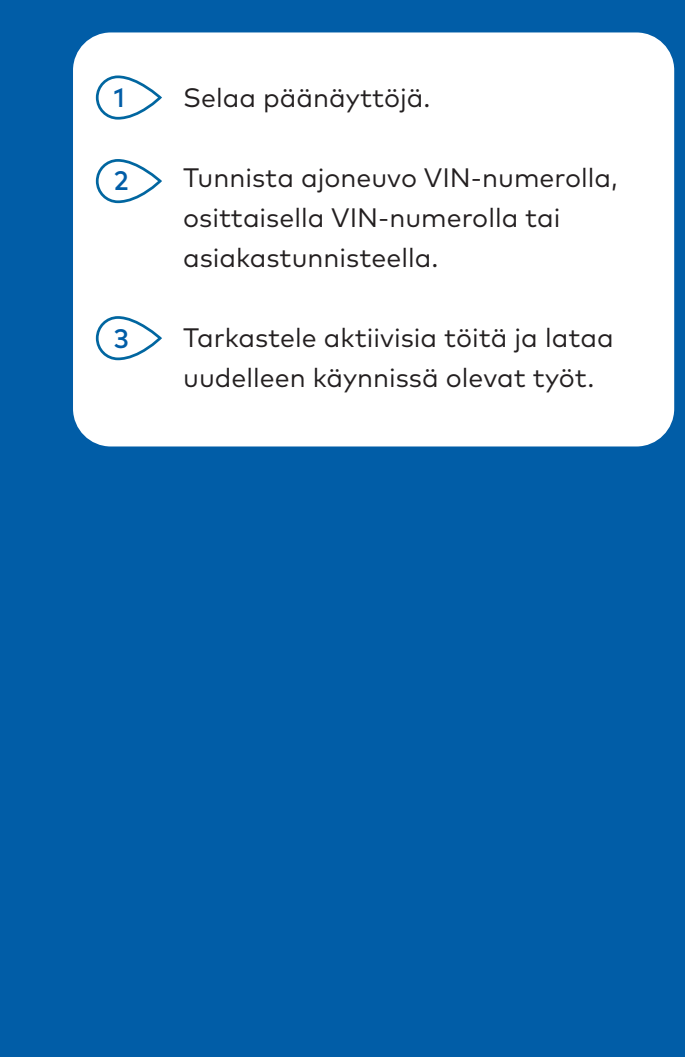

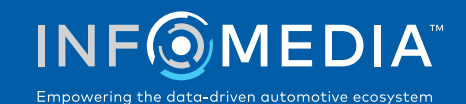

### VALITSE OSAT

Etsi haluamasi osat nopeasti ja tarkasti käyttämällä kuvaluetteloa tai yleishakua. Katso kuvia, lisää osia tilaukseen ja siirry ostoskärryyn milloin tahansa.

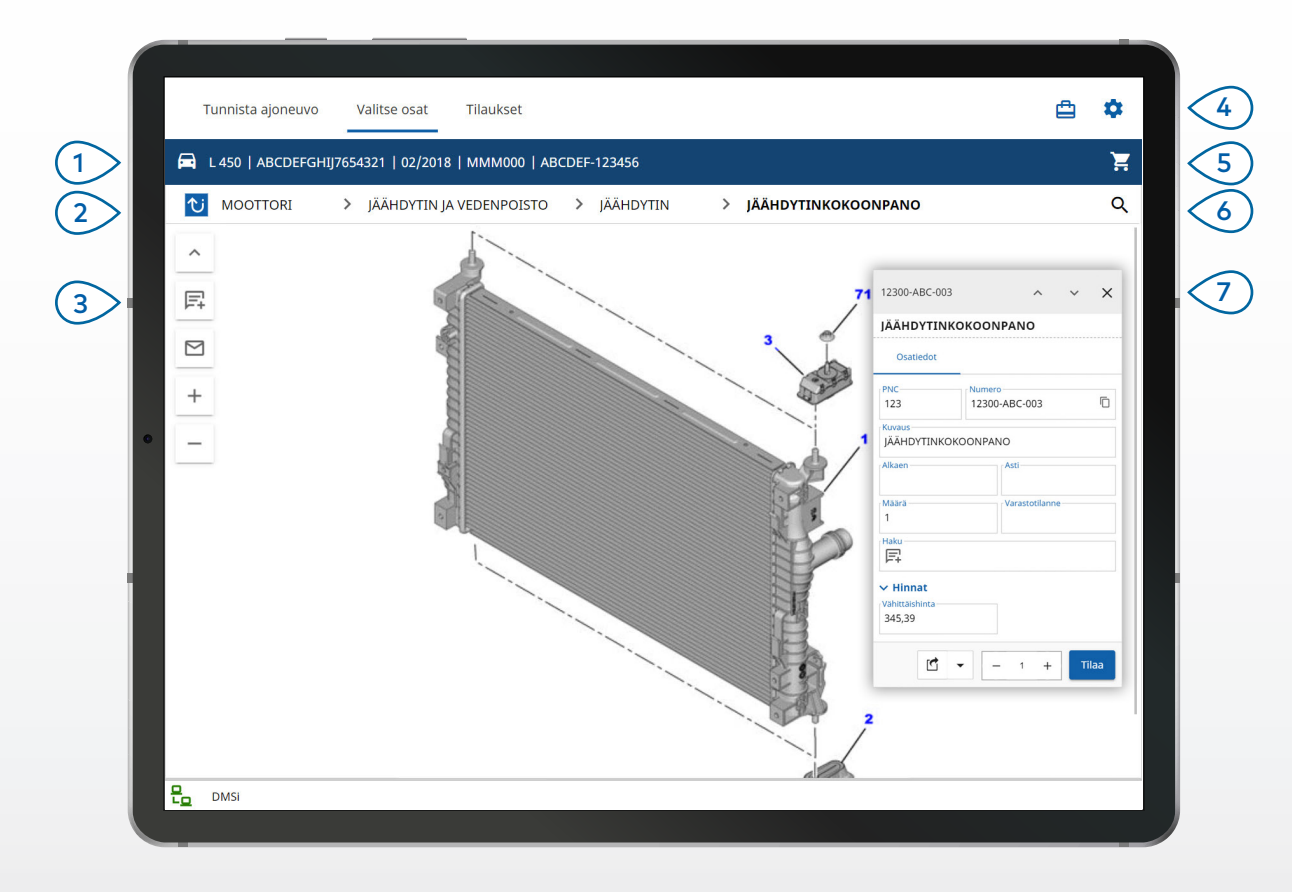

#### **HYVÄ TIETÄÄ:**

- Voit laajentaa tai supistaa ajoneuvon tiedot napauttamalla  $\boxed{\Xi}$  -kuvaketta.
- Voit palata askeleen taaksepäin napauttamalla  $\mathbf{\hat{U}}$  -kuvaketta.
- Voit selata kuvia kahdella sormella ja pyyhkäisemällä vasemmalle tai oikealle.
- Voit aloittaa osahaun napauttamalla  $Q$ -kuvaketta.

## **MICROCAT. PRO**

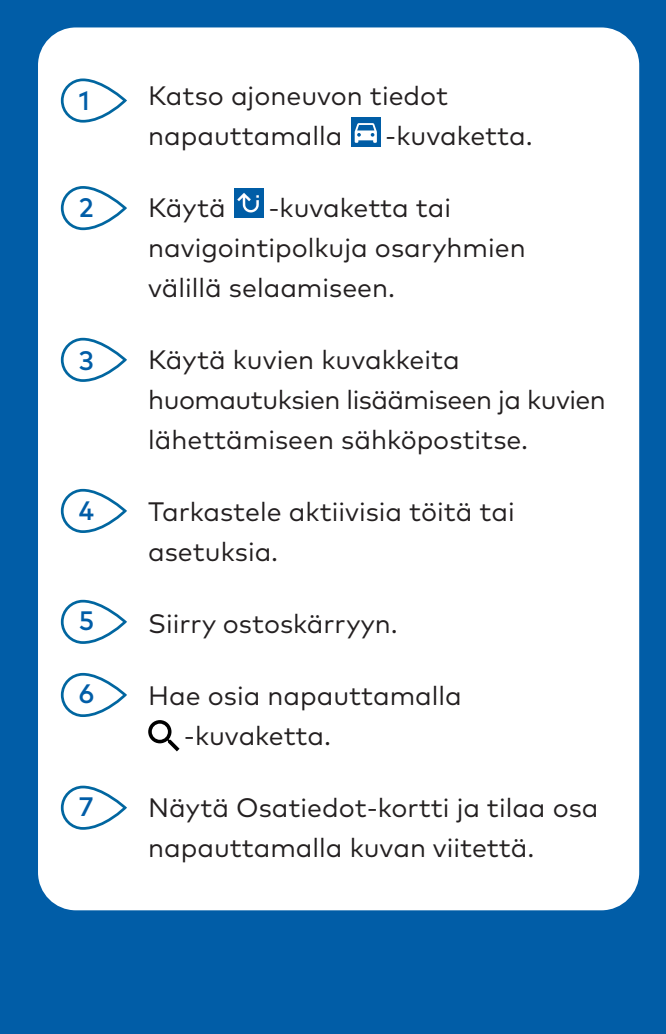

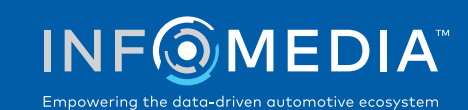

### TILAUKSET

Viimeistele tilaukset ja lähetä asiakkaille ammattimaisia hintatarjouksia sähköpostitse. Voit tallentaa tilauksen ja käyttää sitä Tallennetut tilaukset -välilehdellä. Kaikki tallennetut tilaukset ovat käytettävissä myös pöytätietokoneellasi.

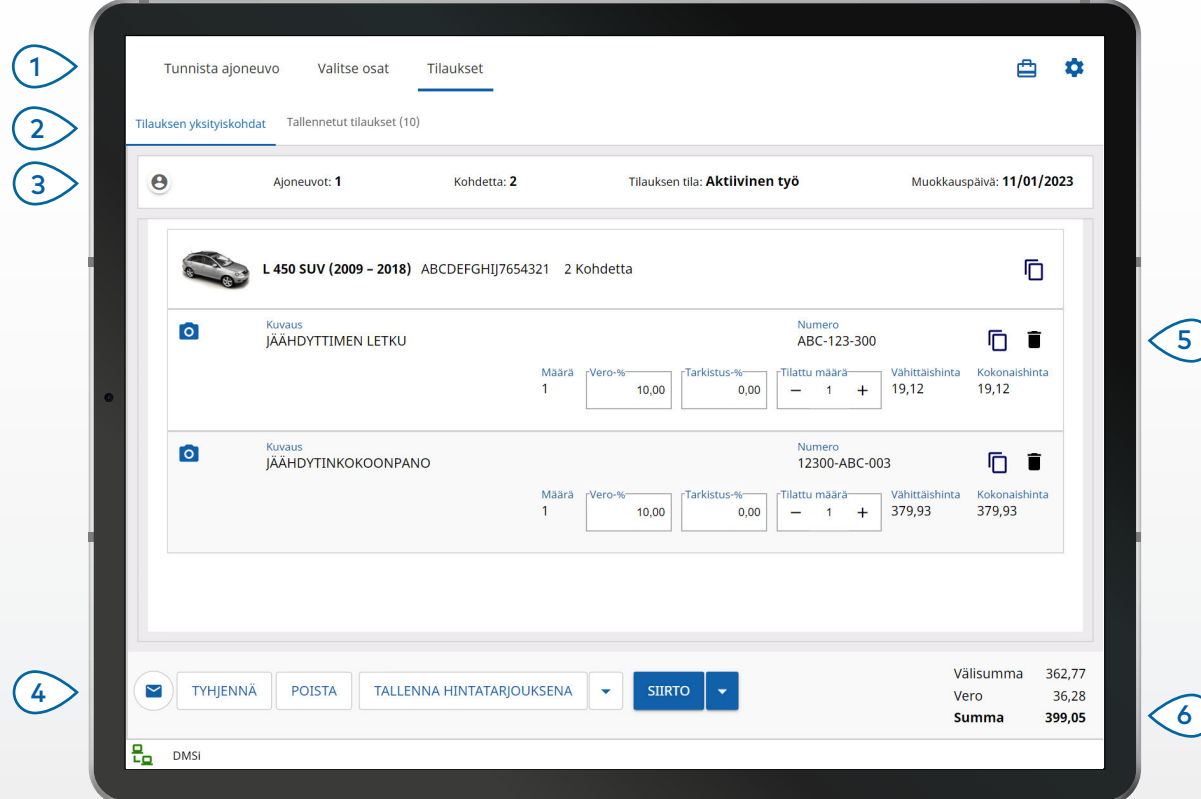

#### **HYVÄ TIETÄÄ:**

- Voit näyttää osan kuvan napauttamalla <sup>0</sup>-kuvaketta.
- Voit tallentaa tilauksen myöhempää käyttöä varten napauttamalla Tallenna hintatarjouksena.
- Voit kopioida ja liittää osan tiedot napauttamalla  $\overline{D}$ -kuvaketta.

## **MICROCAT. PRO**

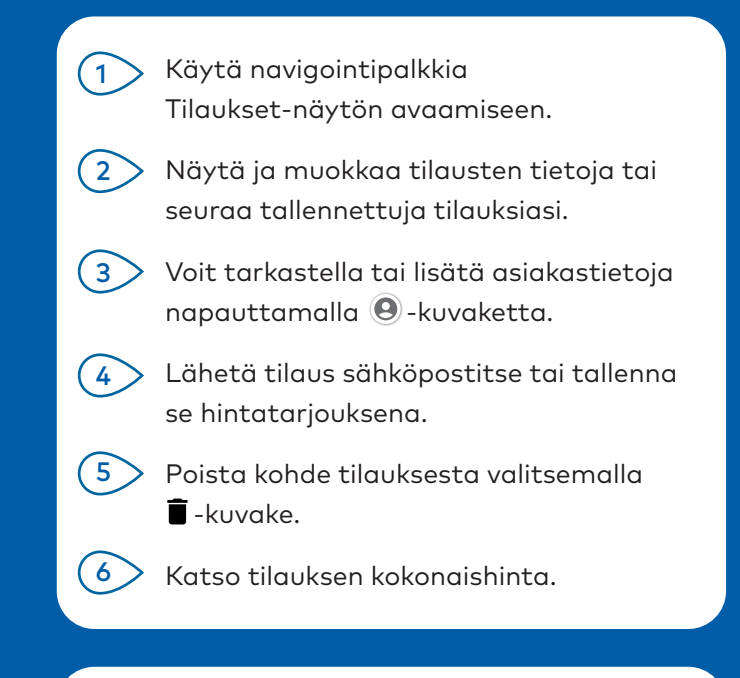

#### DMS-INTEGRAATIO

Microcat Pro tukee vain palvelinasennuksia DMS-integraatiossa, jossa käytetään erä- ja MMP-yhteyksiä.

Jos kyseessä on muunlainen DMS-yhteys, siirry pöytätietokoneelle ja avaa Aktiiviset työt tai Tallennetut tilaukset osien siirtämiseksi DMS:ään.

Ota yhteys asiakaspalveluun, jos tarvitset apua DMS-integraatiossa.

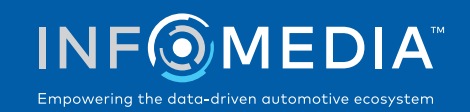

# KESKEISET OMINAISUUDET

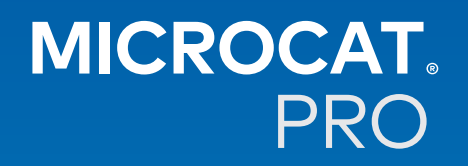

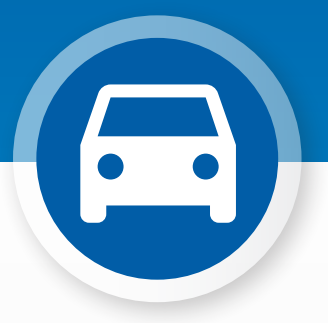

### AJONEUVON TIEDOT

Voit tarkastella ajoneuvon tietoja ja muita tietoja milloin tahansa ajoneuvon kuvakkeen avulla.

Lähetä ajoneuvon tiedot asiakkaalle sähköpostitse tai lisää huomautus VIN-numeroon.

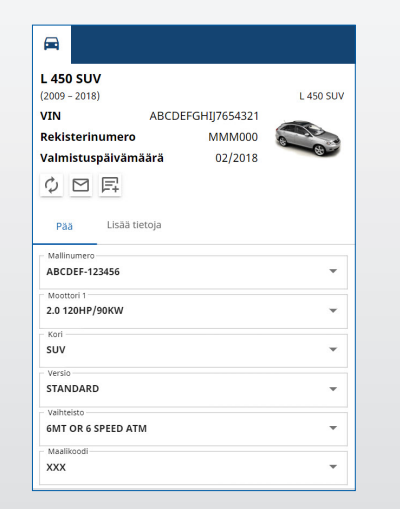

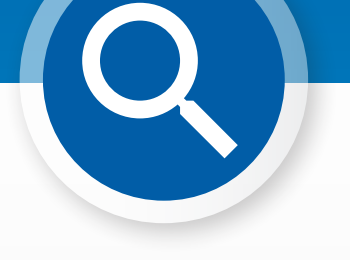

#### YLEISHAKU

Käytä yleishakuruutua napauttamalla hakukuvaketta. Syötä vain osakoodi, osan kuvaus, osanumero tai osaryhmä. Napauta sitten hakukuvaketta.

Voit myös syöttää useita sanakuvauksia ja useita osakoodeja.

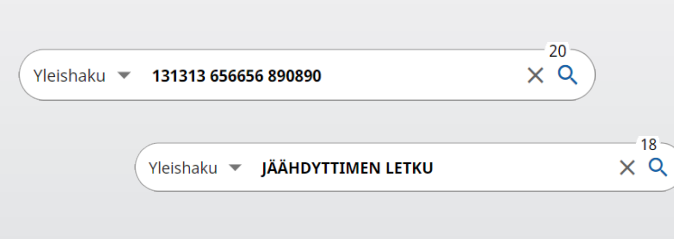

### AKTIIVISET TYÖT

Aina kun tunnistat ajoneuvon ja tilaat joitain osia, työsi tallennetaan aktiivisena työnä. Kaikki aktiiviset työt ovat käytettävissä myös pöytätietokoneella. Tämä tarkoittaa, että voit helposti käyttää työtä tabletin ja pöytätietokoneen Aktiiviset työt -kohdassa.

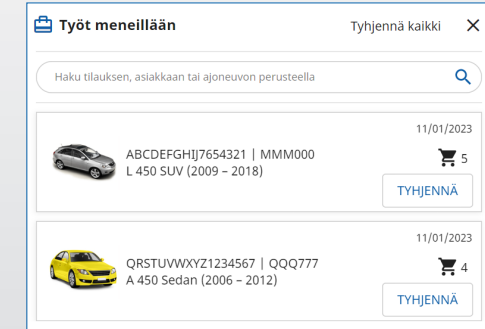